## Bruno Notteboom

## Recollecting Landscapes: new media for urban research

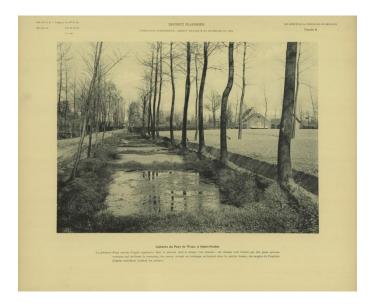

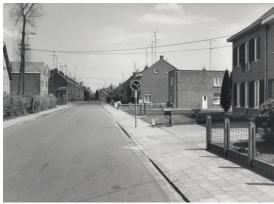

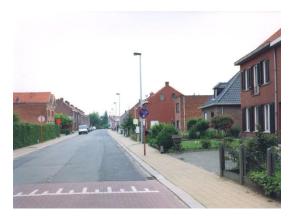

Bruno Notteboom - Fig. 1. Rephotographic series from Recollecting Landscapes showing the evolution from an agricultural to a residential area. Above: Jean Massart, flax processing pits and fields in the Waas region, from Les Aspects de la Végétation en Belgique, 1911. Middle: rephotography by Georges Charlier, 1980. Below: rephotography by Jan Kempenaers, 2003. Source: Collection Ghent University Library.

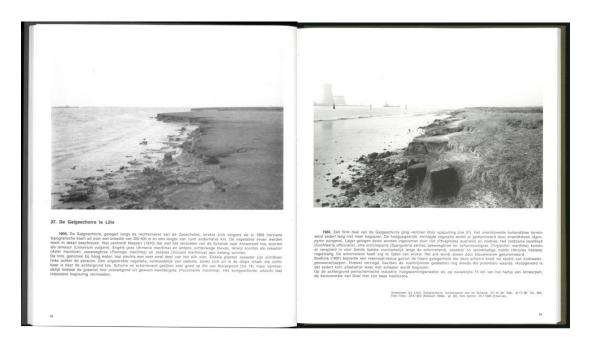

Bruno Notteboom - Fig. 2. Double page from *Landschappen in Vlaanderen vroeger en nu*, displaying the evolution of the vegetation at the banks of the River Scheldt and the construction of a nuclear plant in the background. On the left page: a reproduction of the image from a didactic plate from *Les aspects de la végétation en Belgique* of Massart, photographed in 1904. The information in the margin of the plate has been cut off. On the right page, rephotography by Charlier from 1980. Source: Vanhecke, L. et al. (1981), *Landschappen in Vlaanderen vroeger en nu. Van groene armoede naar grijze overvloed*. Meise, Nationale Plantentuin van België.

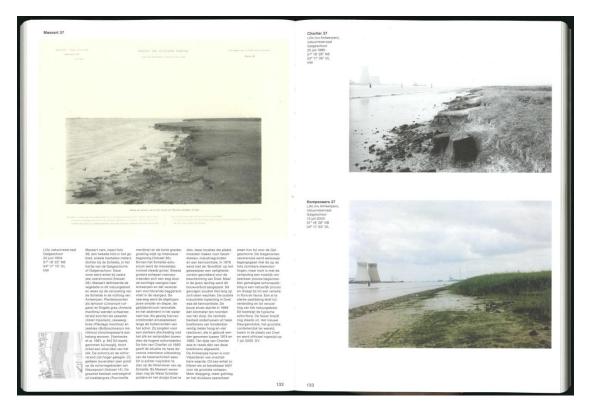

Bruno Notteboom - Fig.3. – Image section of *Recollecting Landscapes*, showing the same location as fig. 2. On the left page the didactic plate of Massart is displayed in its entirety. On the right page: rephotography by Georges Charlier in 1980 and by Jan Kempenaers in 2003 (in colour). Source: Uyttenhove, P. et al. (2006), *Recollecting Landscapes. Herfotografie, geheugen en transformatie 1904-1980-2004*. Ghent, A&S/books.

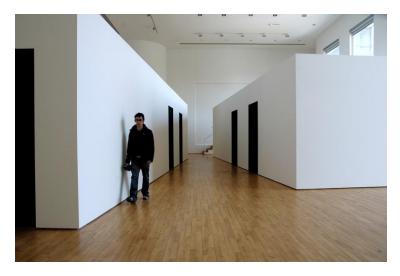

Bruno Notteboom - Fig. 4. – Exhibition installation for Recollecting Landscapes at the SMAK museum for contemporary art in Ghent in 2006. On the left the 'archive' volume with the photographic series; on the right the 'classroom' volume with the documentary films. Photo: Geert Roels, Ghent University.

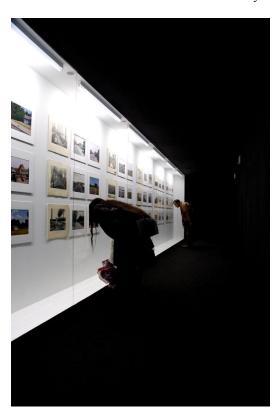

Bruno Notteboom - Fig. 5. Inside the 'archive' volume at the Recollecting Landscapes exhibition. Photo: Geert Roels, Ghent University.

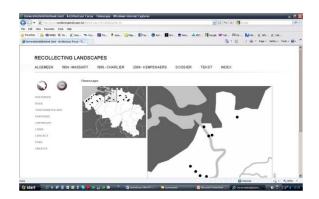

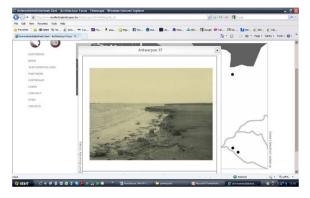

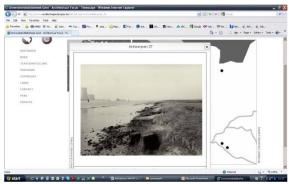

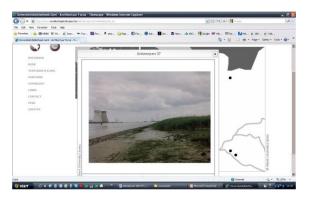

Bruno Notteboom – Fig. 6. Recollecting Landscapes website. The dots on the map indicate the location of the photographed sites. When a dot is clicked on, a 'timescape' (the three moments in time shown in a loop) appears. Source: www.recollectinglandscapes.be, Ghent University.